## Welcome to UC Scout!

**Student:** Follow the directions below to enroll into your UC Scout course using the *Invitation Code* provided by your school.

Your code is a combination of letters and numbers, similar to the code below:

Example Code: ExAmPleTiCkEt12345!

## Make sure to:

Use Chrome or Firefox as opposed to other browsers.

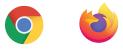

- Create a new account with your information.
- Keep your login information and secret question and answer in a safe location. You will need this information to send yourself a password reset.

**<u>Click here</u>** to create a new account or log into your existing account.

| SCOU           | University of California |                                           |
|----------------|--------------------------|-------------------------------------------|
| Account Log In |                          | Create a New Account<br>Create Account    |
| Login          |                          | Reset Your Password                       |
| Password       |                          | Reset Password                            |
|                | LOGIN                    | Recover Your Username<br>Recover Username |

Or navigate to our website ucscout.org > Log In Here > Access your Account Log In.

|                     | ABOUT PLANS & PRICING COURSES DATES FAQ POLICIES |                         |                 |               |           |                 |                | G IN HERE    |
|---------------------|--------------------------------------------------|-------------------------|-----------------|---------------|-----------|-----------------|----------------|--------------|
|                     |                                                  |                         |                 |               |           |                 | EMAIL          | 408.450.4962 |
|                     |                                                  |                         |                 |               |           |                 |                |              |
|                     |                                                  |                         |                 |               |           |                 |                |              |
| Access              | the (                                            | Online Cla              | assroc          | om            |           |                 |                |              |
| Pick this option to | access your                                      | current UC Scout course | es.             |               |           |                 |                |              |
| Log In              |                                                  |                         |                 |               |           |                 |                |              |
|                     |                                                  |                         |                 |               |           |                 |                |              |
|                     |                                                  |                         |                 |               |           |                 |                |              |
| Access              | vour                                             | Account                 |                 |               |           |                 |                |              |
|                     | -                                                | count, manage your ger  |                 | ettings rese  | t vour pa | ssword and view | w your grades  |              |
| Fick this option to |                                                  | count, manage your ger  | ierar account s | ettings, rese | n your pa | ssworu, and vie | w your grades. |              |
|                     |                                                  |                         |                 |               |           |                 |                |              |
| Log In              |                                                  |                         |                 |               |           |                 |                |              |

## 2. Select Enrollment > Invitation Code.

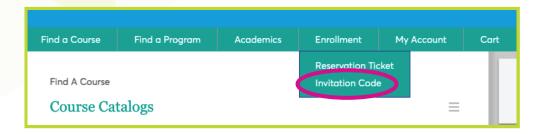

**3.** Copy and paste your invitation code and click *Look Up*!

Please be sure <u>not</u> to copy and paste with an extra space after the invitation code. The system will not be able to verify your code or course.

YES:

## Invitation Code: ExAmPleTiCkEt12345!

NO:

Invitation Code: ExAmPleTiCkEt12345!

| Enrollment                        |  |
|-----------------------------------|--|
| Invitation Code                   |  |
| Please enter the invitation code: |  |

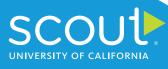

**4.** Confirm the course information is correct, click **Register Me > Check Out > Submit Order**.

| Please enter the invitation code:                                    | -                                                        |               |
|----------------------------------------------------------------------|----------------------------------------------------------|---------------|
| Hjl45yPunme                                                          |                                                          |               |
| LOOK UP                                                              |                                                          |               |
| AH140-010                                                            | \$ 0.00                                                  | REGISTER ME   |
| Seats Available                                                      | 1                                                        |               |
| Section Description<br>This course begins January 19, 2021. The find | al enrollment date is April 22, 2021. The course ends Ju | une 10, 2021. |
| Dates: Jan 19, 2021 - Jun 10, 2021                                   | Time: 12:01 AM PST                                       |               |
| Additional Information<br>Final Enrollment: Apr 22, 2021             |                                                          |               |

| ltem                                                                                 | Quantity | Cost           | Member Cost | Total   | Action |
|--------------------------------------------------------------------------------------|----------|----------------|-------------|---------|--------|
| AH140-010 ART HISTORY AND APPRECIATION (CORE ON DEMAND) for<br>Student, Question Tag | 1        | \$ 0.00        |             | \$ 0.00 | ×      |
| BECOME A MEMBER                                                                      | Order    | r total: \$ 0. | .00         | СНЕС    | K OUT  |

| Item                                                                                 | Quantit<br>Y | Cost Member 0 | Cost Due Amount | Action |
|--------------------------------------------------------------------------------------|--------------|---------------|-----------------|--------|
| AH140-010 ART HISTORY AND APPRECIATION (CORE ON DEMAND)<br>for Student, Question Tag | 1            | \$ 0.00       | \$ 0.00         | x      |
| BECOME A MEMBER                                                                      |              |               | Total: \$       | 0.00   |
| Promo Code                                                                           | APPLY CODE   |               |                 |        |
|                                                                                      |              |               |                 |        |
|                                                                                      |              |               | SUBMIT ORDER    |        |

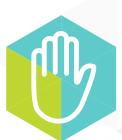

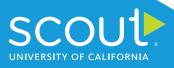

5. It will take **1-2 hours** for your new enrollment to process. Wait two hours, then log in here to get started.

| SCOULS<br>UNIVERSITY OF CALIFORNIA |       |
|------------------------------------|-------|
| Password:                          |       |
| Forgot Password?<br>Login Help     | Login |

Or navigate to our website <u>ucscout.org</u> > *Log In Here* > *Access the Online Classroom*.

|                       | ABOUT       | PLANS & PRICING         | COURSES | DATES | FAQ | POLICIES | LOG   | IN HERE      |
|-----------------------|-------------|-------------------------|---------|-------|-----|----------|-------|--------------|
|                       |             |                         |         |       |     |          | EMAIL | 408.450.4962 |
|                       |             |                         |         |       |     |          |       |              |
|                       |             |                         |         |       |     |          |       |              |
| Access                | the (       | <b>Online</b> Cla       | assroo  | m     |     |          |       |              |
| Pick this option to a | access your | current UC Scout course | es.     |       |     |          |       |              |
|                       |             |                         |         |       |     |          |       |              |
| Log In                |             |                         |         |       |     |          |       |              |

Have questions or need help? Contact our Student Services team at <u>ucscout@ucsc.edu</u>.

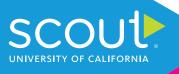